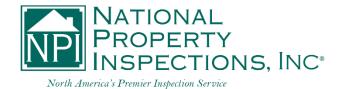

# INFORM CLOUD

Updates, Fixes and What's to Come

Instructed by Melanie Meister, Kenn Garder and Jon McCreath

## MEET YOUR INSTRUCTORS

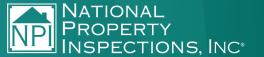

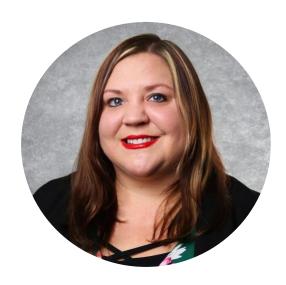

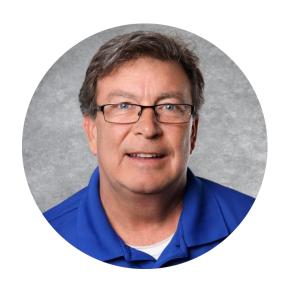

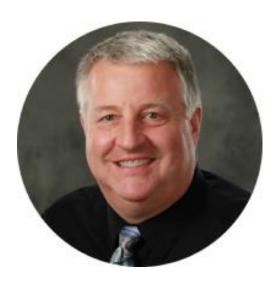

Kenn Garder

Corporate Accounts Manager

i kenn.garder@npiweb.com

## HARDWARE REQUIREMENTS

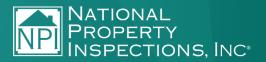

InForm Cloud is available on most mobile devices, tablets and computers, including iPhone, iPad, Android phones, Samsung tablets, Microsoft tablets, laptops and desktop.

It's best to have and maintain a consistent internet connection, along with a back-up power supply for the device you're using. All of your inspection information will be saved to the Cloud instantly and backed-up routinely.

### CLOUD VS. 2015

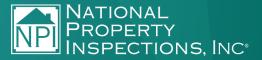

#### With InForm Cloud, you'll now have...

- 1. Multi-Inspector Support
  - Different user roles have different access (Franchise Owner, Inspector and Office Admin)
  - More than one inspector can work in the same inspection at a time—in different sections. (Ex: one inspector can be working in roof section while other inspector is working in the crawl space section)

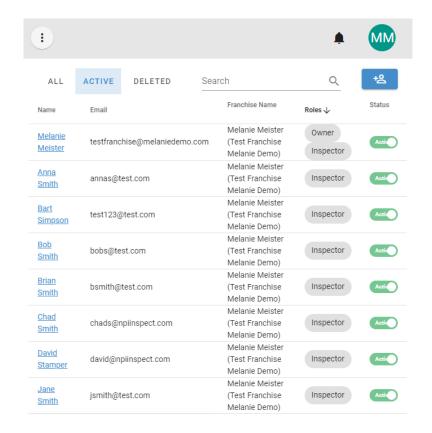

### CLOUD VS. 2015

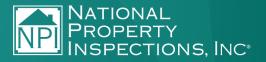

#### With InForm Cloud, you'll now have...

- 2. Automatic Back-Ups
  - Back-ups now run automatically once every hour, 24-hours per day, to ensure that your report and photos are always saved to the Cloud.
  - You'll still need to save your raw photos and final inspection report PDFs to your external hard drive. If you're using multiple devices during an inspection, it's also best to save those raw photos to your external hard drive.
- 3. Almost no limitation on hardware requirements

### CLOUD VS. 2015

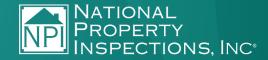

#### With InForm Cloud, you'll now have...

- 4. Automatic Software Updates
  - No more running manual software updates when new features or fixes are released.
     Simply look for the blue "Refresh" button, and you'll get automatic access to the newest version.

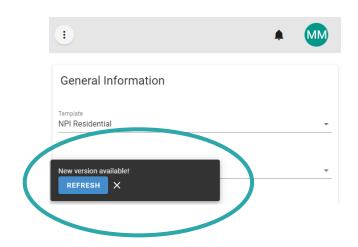

- 5. Automatic Photo Re-Sizing
  - No more resizing photos before you upload them into your report.
- 6. Unlimited Photos You Can Upload into Report
  - No more restrictions on the # of photos you can load into each section.

### TIPS TO SPEED UP REPORT CREATION

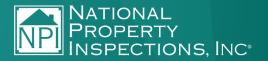

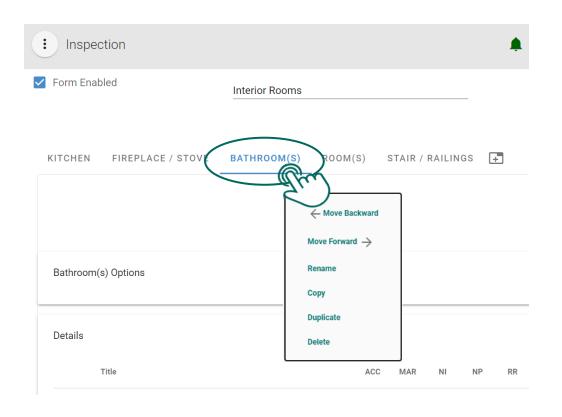

#### Duplicate or Add Custom Sections

Duplicating sections and adding custom sections is easy! Simply right-click on an existing tab (or press and hold on a touch screen device), provide it a new name, and it'll copy over all of your details, conditions and comments. All you have to do is add your photos.

### TIPS TO SPEED UP REPORT CREATION

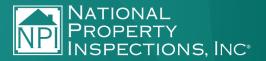

#### **Templates**

Templates allow you to save a specific inspection type (Pre-Drywall, Condo, Single-Family home, etc.), so it can be re-used. Templates save all of your sections (including customized sections) in order, options, details and comments, allowing you to make just small modifications if need be and add any photos. This feature was recently updated and re-enabled.

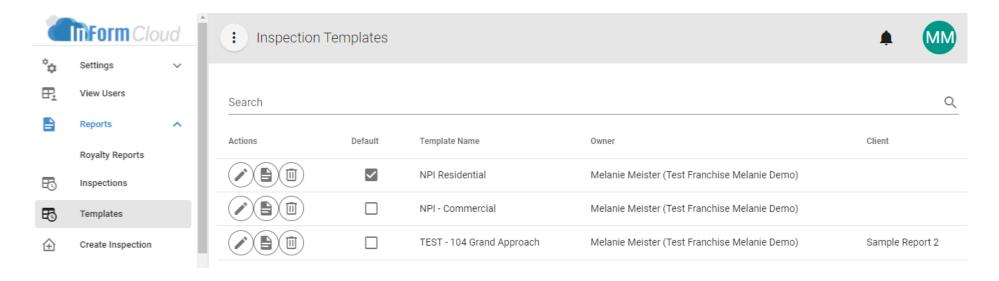

### TIPS TO SPEED UP REPORT CREATION

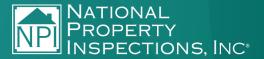

#### **Comment Organization**

Organizing your comments using a short-hand system or acronyms. Then, you can find them quickly and efficiently using the autofilling Search bar.

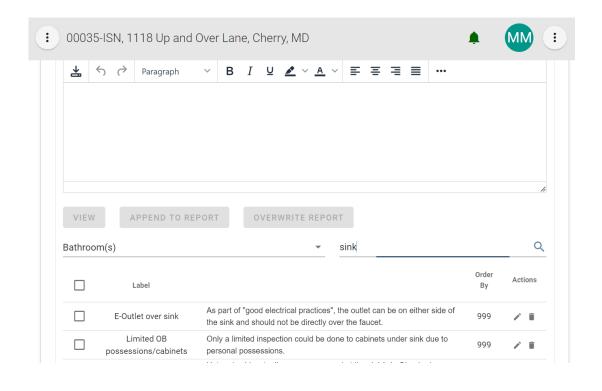

### ONBOARDING & TRAINING

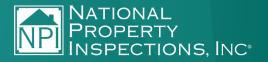

It's important that everyone gets trained and onboarded to InForm Cloud by the end of this year. It's crucial that you all have time to get comfortable with the program before Microsoft discontinues support for InForm 2015.

To get onboarded, sign up for a training session and send me (Melanie) the most recent back-up file from your InForm 2015 software. Email this file to <a href="mailto:hostmaster@npiweb.com">hostmaster@npiweb.com</a> using Google Drive or DropBox. I need this file at least 24 hours prior to your scheduled training session.

If you need assistance with running or sending your back-up file, please contact Jon, Kenn or Melanie.

### ONBOARDING & TRAINING

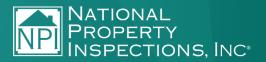

#### To sign up for a training session, click the link below that applies to you:

- Current InForm users: <a href="https://calendly.com/informcloud/inform-cloud-current-users">https://calendly.com/informcloud/inform-cloud-current-users</a>
- Advanced InForm users: <a href="https://calendly.com/informcloud/inform-cloud-advanced-users">https://calendly.com/informcloud/inform-cloud-advanced-users</a>
- New to InForm: <a href="https://calendly.com/informcloud/inform-cloud-new-to-inform">https://calendly.com/informcloud/inform-cloud-new-to-inform</a>

# Contact Jon, Kenn or Melanie for InForm Support at Any Time

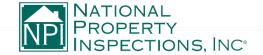